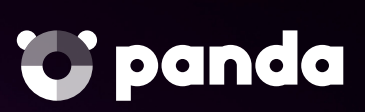

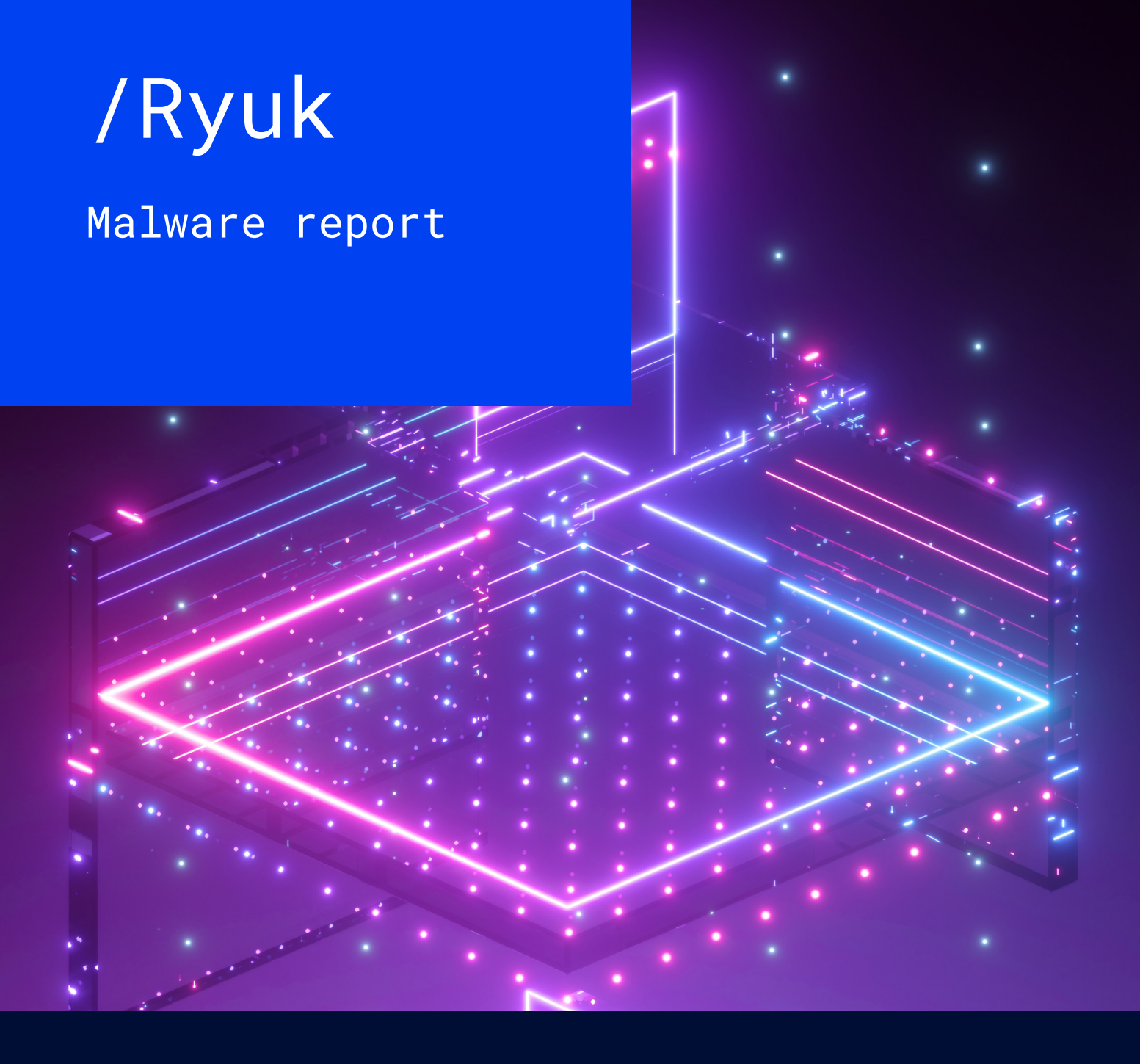

Jorge Barelles Menes | Pablo Cardós Marqués Aaron Jornet Sales | Javier Muñoz Alcázar

6 | 03 | 2020

# Index

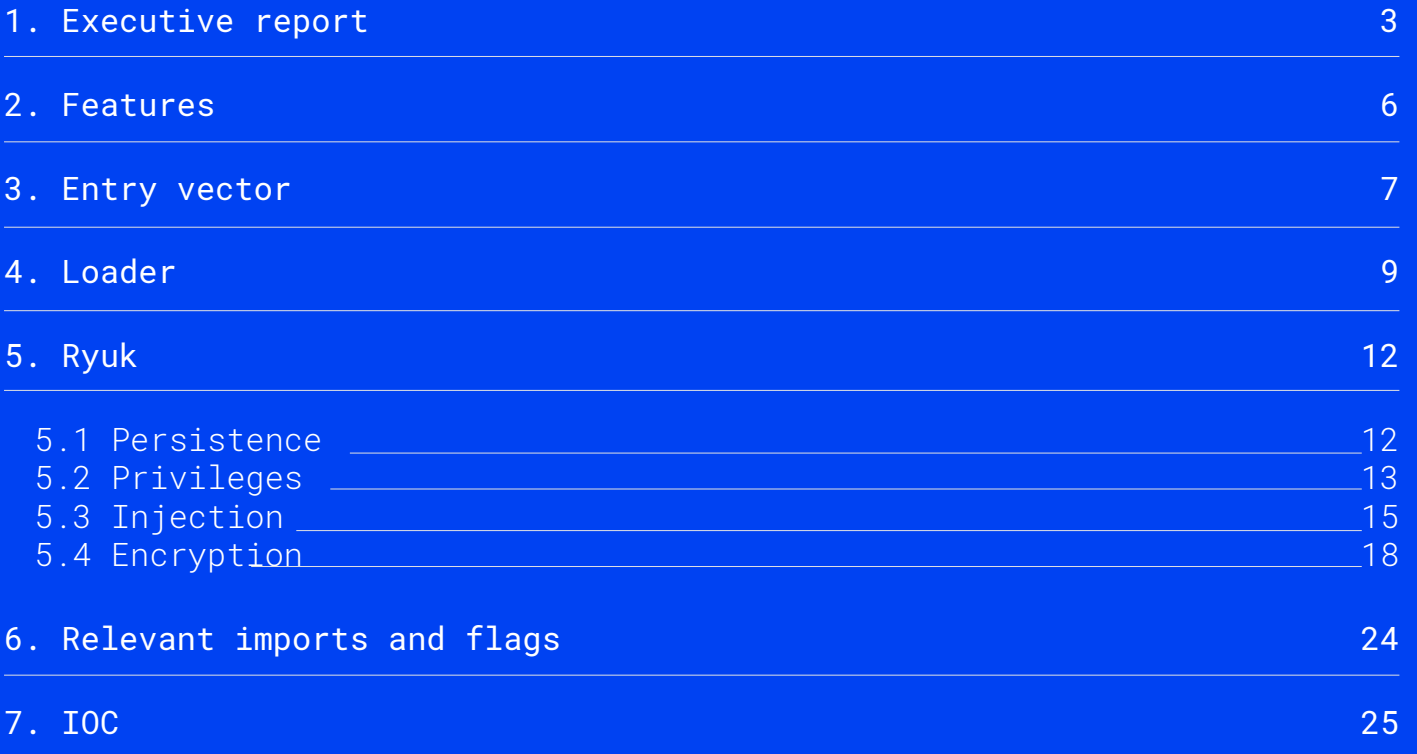

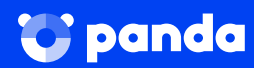

## 1. Informe ejecutivo

This document contains the analysis of a variant of the ransomware **Ryuk**, as well as the loader in charge of **loading** the malware on the system.

The ransomware Ryuk first appeared in summer 2018. One of the differences between Ryuk and other kinds of ransomware is that it mainly focuses on attacking business environments.

In mid-2019, a large number of Spanish companies were attacked by cybercriminal organizations that made use of this kind of ransomware.

UN ATAQUE SIMILAR A WANNACRY

# Everis y Prisa Radio sufren un grave ciberataque que secuestra sus sistemas

Prisa Radio y varias consultoras tecnológicas como Everis están sufriendo serios ciberataques. Es un 'ransomware' que secuestra archivos y pide un rescate en bitcoins

Figure 1: Excerpt from El Confidencial about the Ryuk attack [1]

 $=$   $E1$ ,  $PATS$ 

**TECNOLOGÍA** 

MÓVILES REDES SOCIALES BANCO DE PRUEBAS RETINA MERISTATION

# Un virus de origen ruso ataca a importantes empresas españolas

El grupo de piratas es el mismo que secuestró los sistemas del Ayuntamiento de Jerez en septiembre

Figure 2: Excerpt from El País about the attack produced by Ryuk [2]

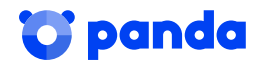

Ryuk has attacked a wide range of targets in a range of countries this year. As we can see in the following figures, the worst hit countries were Germany, China, Algeria, and India.

Comparing the amount of cyberattacks, we can see that Ryuk has affected millions of users, compromising a huge quantity of data, and creating major economic losses.

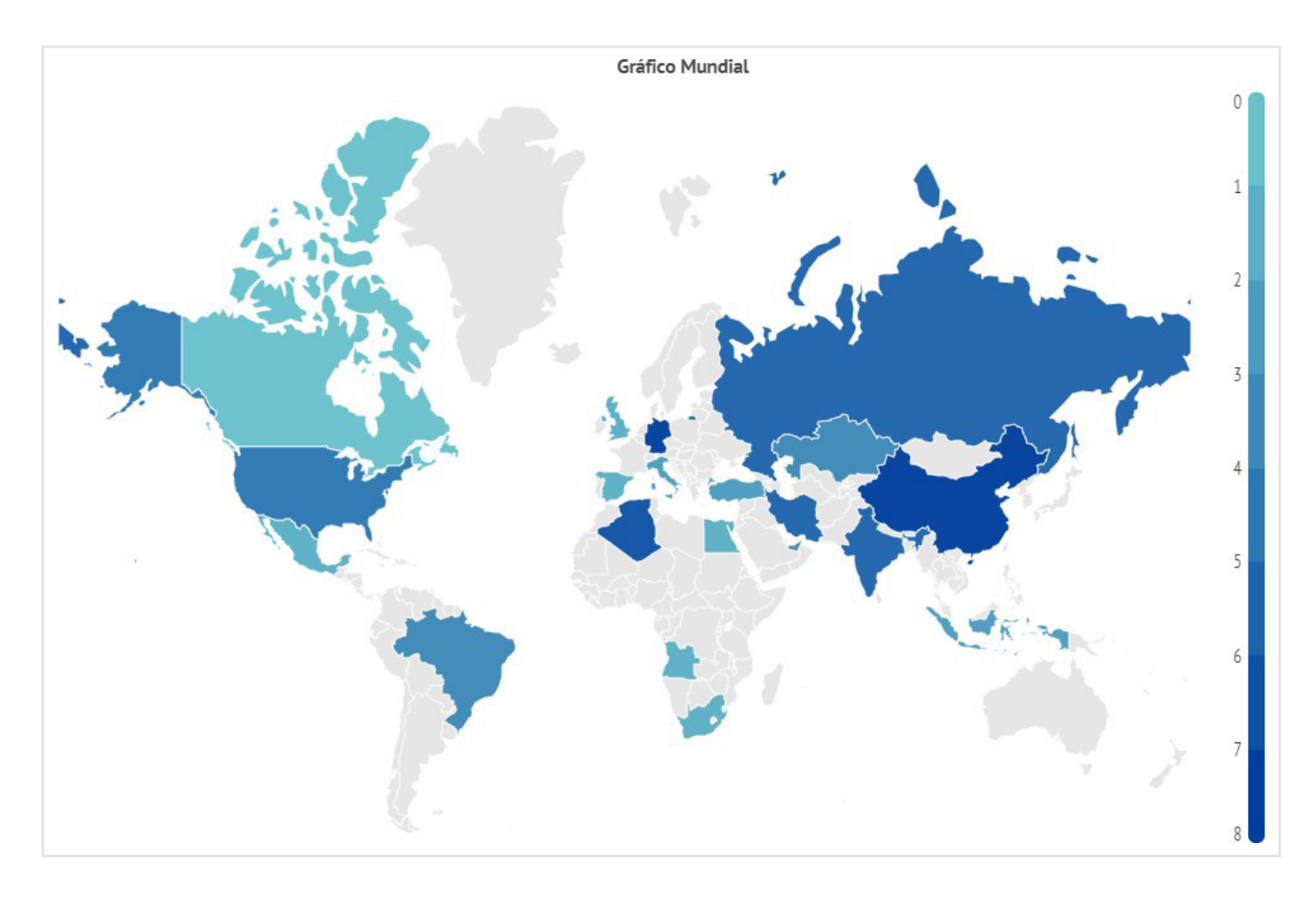

#### Figure 3: Illustration of Ryuk's global activity

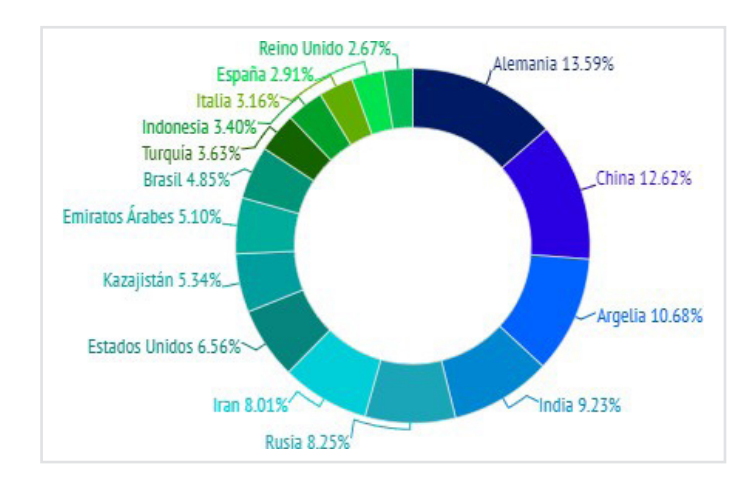

Figure 4: Top 16 countries affected worldwide by Ryuk

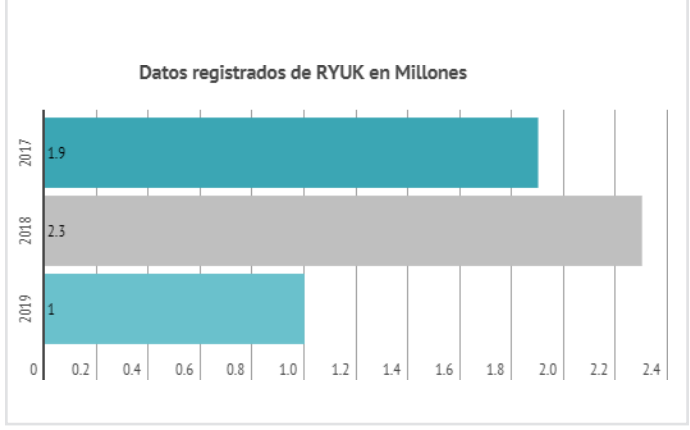

Figure 5: Number of users attacked by Ryuk in millions

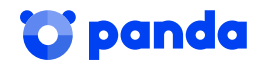

Following the usual **modus operandi** of ransomware, once the encryption is finished, the sample releases a ransom note stating that, in order to recover the encrypted files, the victim must make a payment in Bitcoins to the address indicated.

This malware has evolved since it first appeared. The sample that will be analyzed in this document was found attempting to carry out an attack in mid-January 2020.

Because of its complexity, this malware has often been attributed to organized cybercriminal groups also known as APT groups.

Part of Ryuk's code has noticeable similarities with the code and structure of another piece of ransomware known as Hermes, and certain features have been reused. This is why Ryuk was originally attributed to the North Korean group Lazarus, which, at the time, was suspected of being behind the Hermes ransomware.

Subsequently, the Falcon X intelligence service, developed by CrowdStrike, noted that Ryuk was in fact created by the group **WIZARD SPIDER** [4].

There are several clues to support this theory. One clue is the fact that the ransomware was advertised on the website **exploit.in**, which is a known Russian malware market, and has previously been linked to several Russian APT groups. This fact rules out the theory that Ryuk could have been developed by the APT group Lazarus, since this is not representative of how the group acts.

Moreover, Ryuk was advertised as a piece of ransomware that wouldn't work on Russian, Ukrainian, or Belarusian systems. This is due to a feature detected in some versions of Ryuk, where it checks the language of the system where it is running and stops if the system language is Russian, Ukrainian, or Belarusian. Finally, during a forensic investigation of a machine that had been compromised by the group WIZARD SPIDER several artifacts were found that suggested that they were involved in the development of the Ryuk variant of Hermes.

On the other hand, the researchers Gabriela Nicolao and Luciano Martins suggest that the ransomware may have been developed by the APT CryptoTech [5]. This is down to the fact that this group posted on the forum of the same website saying that they were behind the development of a new version of the ransomware Hermes, just a few months before Ryuk first appeared.

Several forum users questioned whether CryptoTech had really created Ryuk. However, the group defended itself, and claimed they had evidence that they had developed 100% of this ransomware.

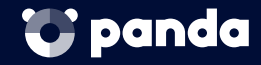

### 2. Features

We are starting with a loader, whose job is to identify the system it is on so as to be able to launch the right version of the Ryuk ransomware.

The hash of the loader is as follows:

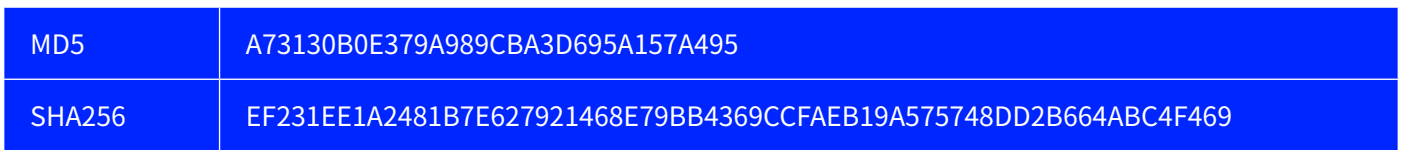

One of the peculiarities of this loader is that it doesn't contain any metadata, that is, the creators of this malware didn't include any information it its data.

At times they include erroneous data in order to trick the user into thinking she is running a legitimate application. However, as we will see later, when using an infection vector where the user does not have to interact, as is the case here, the attackers didn't think it necessary to use this technique.

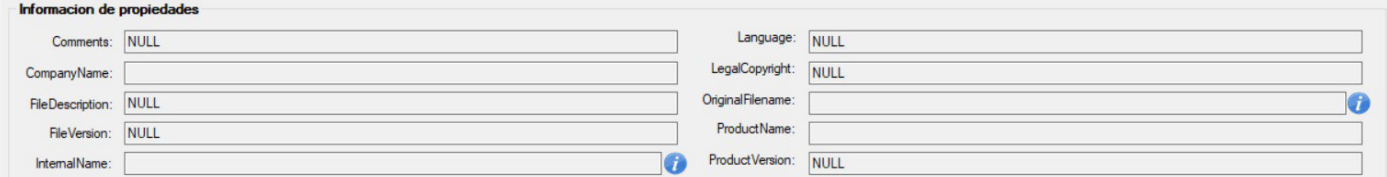

Figure 6: Sample metadata

The sample was compiled in 32 bits, in order to be able to run in both 32- and 64-bit environments.

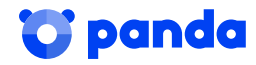

### 3. Entry vector

The sample the drops and runs Ryuk reached our system via a remote connection gained during an RDP attack.

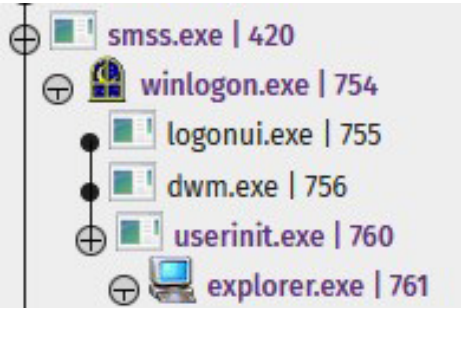

Figure 7: Register of the attack

The malicious user managed to log in remotely. Once logged in, he created an executable with our sample.

This executable was blocked by the antivirus solution before running.

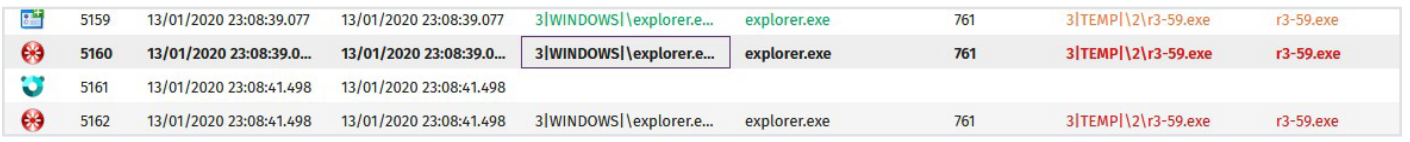

#### Figure 8: Blocking of the sample

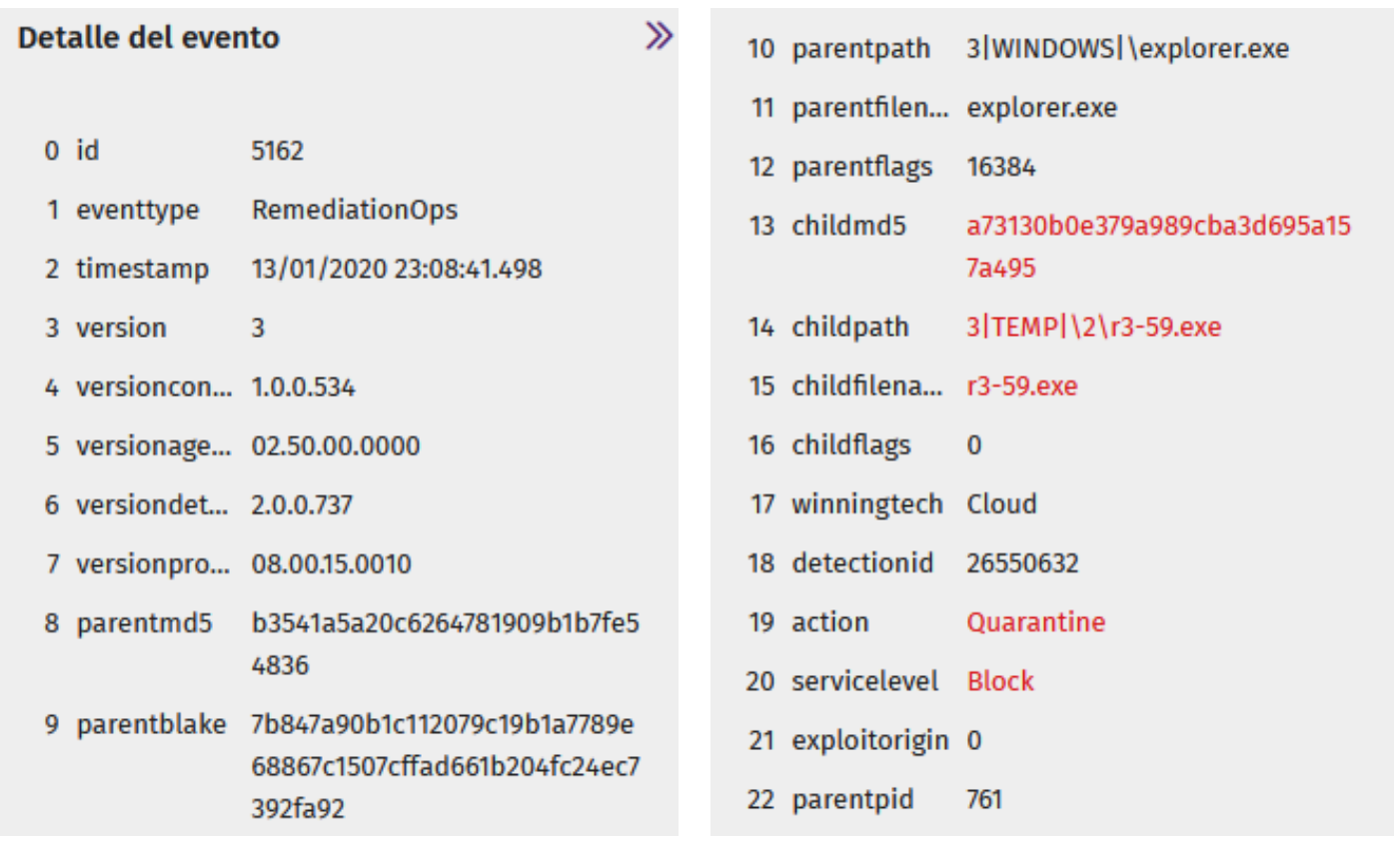

Figure 9: Blocking of the sample

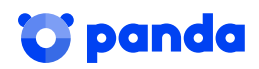

When the malicious file was blocked, the intruder tried to load an encrypted version of the executable, which was also blocked.

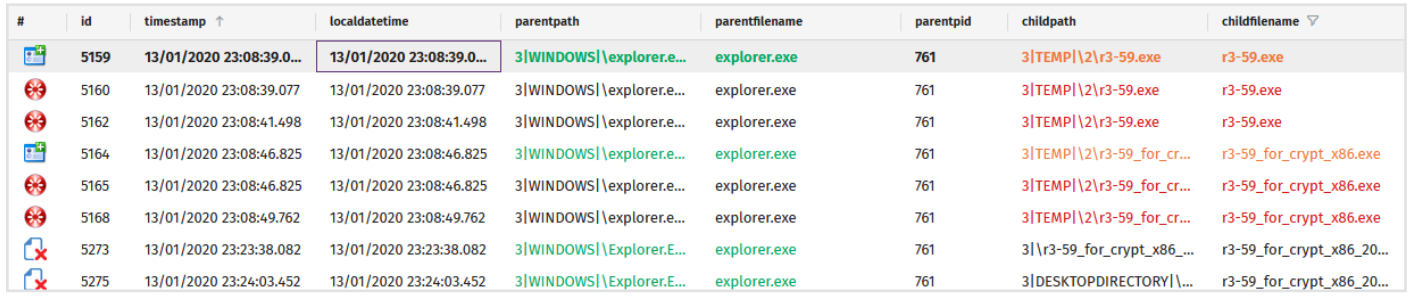

Figure 10: Set of samples attacker attempted to run

Lastly, he tried to load another malicious file through an encrypted PowerShell in order to bypass the antivirus protection. This, however, was also blocked.

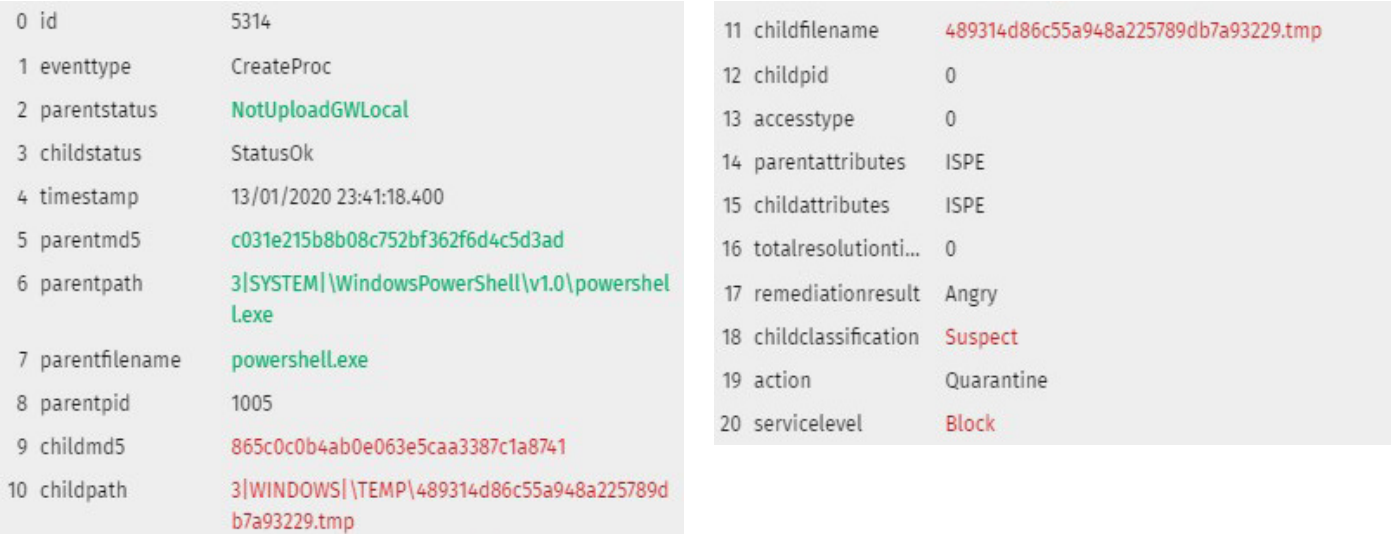

Figure 11: PowerShell with malicious content blocked

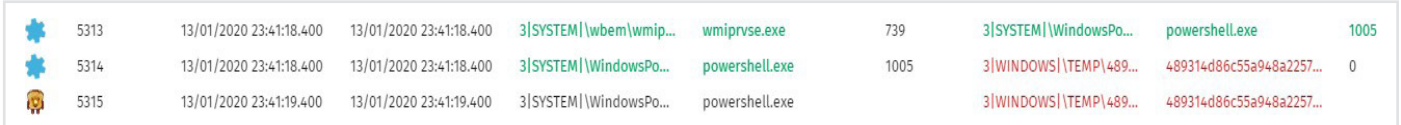

Figure 12: PowerShell with malicious content blocked

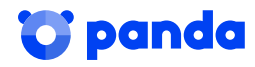

### 4. Loader

When it executes, it drops a ReadMe in %temp%, which is typical of Ryuk. It is the ransom note, containing an email address with a protonmail domain, which is quite common in this malware family: msifelabem1981@protonmail.com

 $e$  RyukReadMe.html

**TEL**icacls.exe

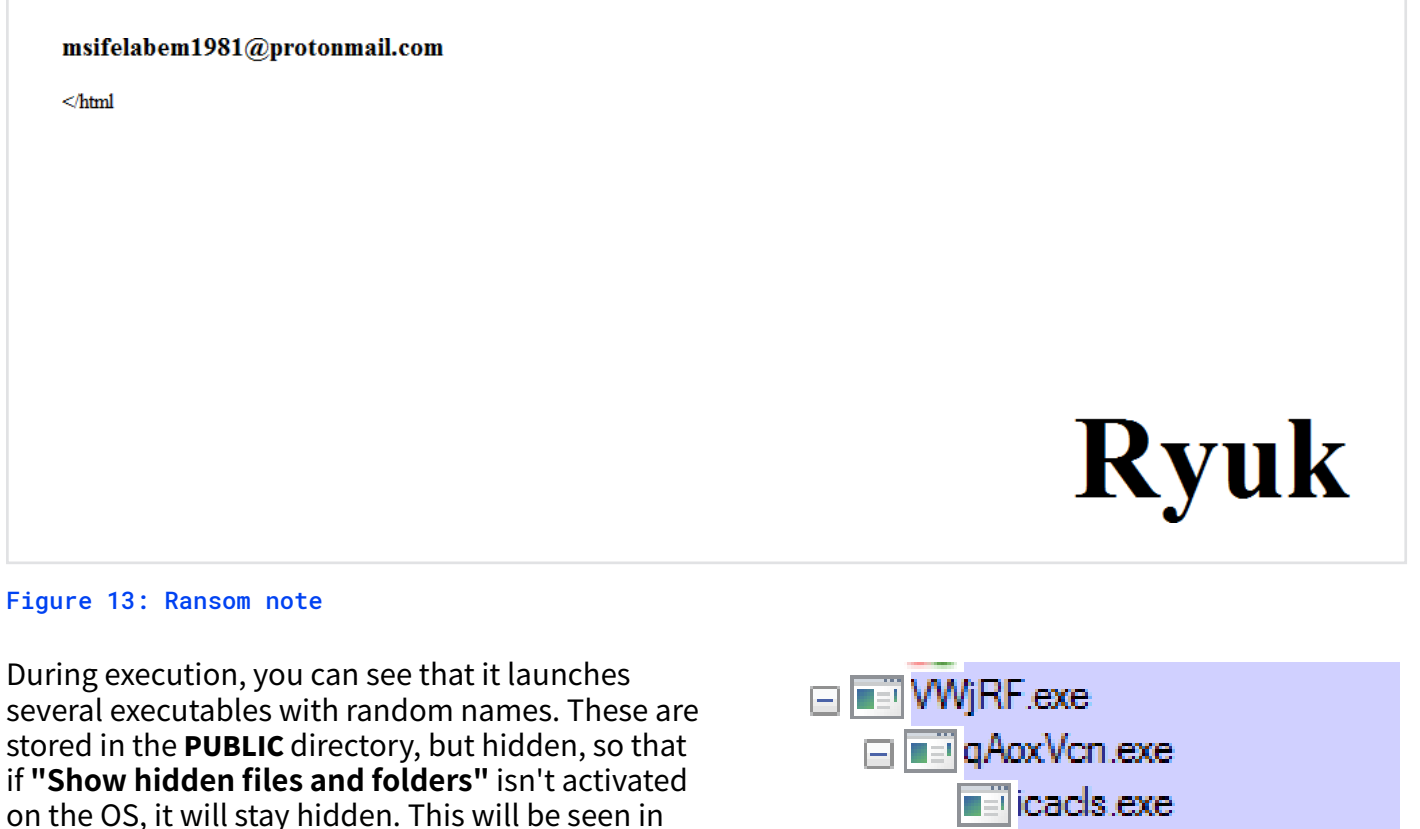

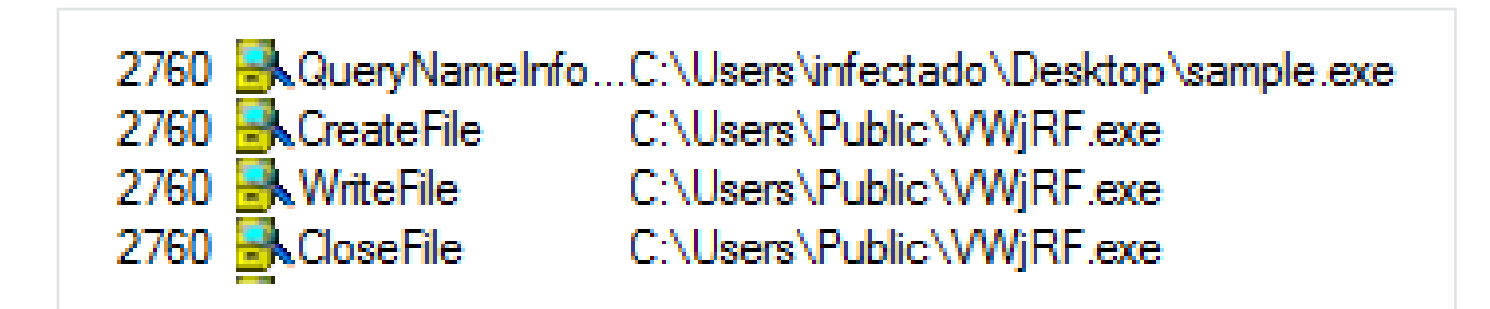

Figure 14: Executables launched by the sample

more detail in persistence. What's more, they are

64-bit, unlike the parent, which is 32-bit.

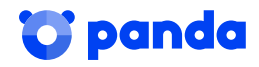

As you can see in the above image, Ryuk will launch icacls.exe, which will be used to change the ACLs (Access control lists) in all units that we have mapped, thus guaranteeing access and modifying the flags.

It grants full access to all users, all files on the unit (/T) regardless of errors (/C) and without showing any messages (/Q).

```
2112
icads "C:\*" /grant Everyone:F /T /C /Q
```
2112 icads "D:\\*" /grant Everyone:F /T /C /Q

#### Figure 15: Execution parameters of icacls.exe launched by the sample

It is important to bear in mind that Ryuk checks which version of Windows is being run. To do so, it performs a version check with GetVersionExW, in which it will compare the lpVersionInformation flag, which will indicate whether the machine where it is running is later than **WindowsXP.** 

```
_COMPROBAR_VSO proc near
VersionInformation= _OSVERSIONINFOW ptr -114h
push
        ebp
mov
        ebp, esp
        esp, 114h
sub
push
        114h
push
        ø
lea
        eax, [ebp+VersionInformation]
push
        eax
        sub_4010D0
call
add
        esp, 0Ch
        [ebp+VersionInformation.dwOSVersionInfoSize], 114h
mov
        ecx, [ebp+VersionInformation]
lea
push
        ecx
                         ; lpVersionInformation
       ds:GetVersionExW
call
       [ebp+VersionInformation.dwMajorVersion],
cmpshort loc 4011D8
\overline{\mathsf{inz}}
```

```
bIsWindowsXPorLater =
   ( (osvi.dwMajorVersion > 5) ||
   ( (osvi.dwMajorVersion == 5) && (osvi.dwMinorVersion >= 1) ));
```
Depending on whether we have a version higher than Windows XP, it will drop in the local user's folder and, as is this case, in %Public%.

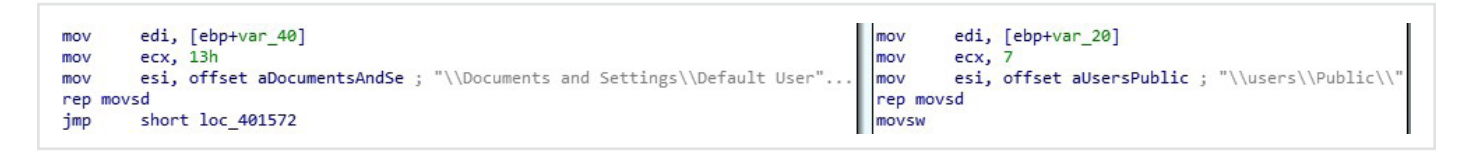

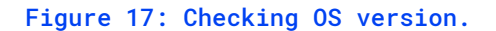

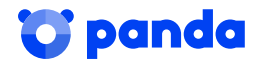

The file dropped is Ryuk, and the next thing it does is to execute it by passing its own address as a parameter.

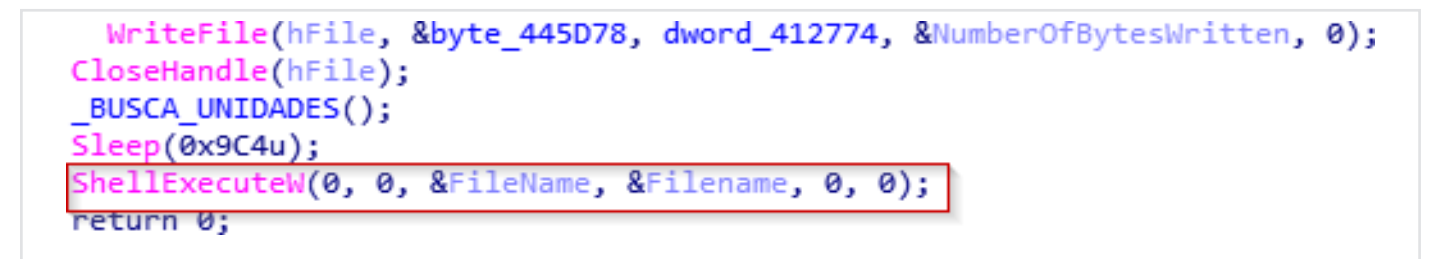

Figure 18: Execution of Ryuk via ShellExecute

The first thing Ryuk does is to obtain input parameters. This time, there are two input parameters, the executable itself and the address of the dropper, which are used to delete traces of itself.

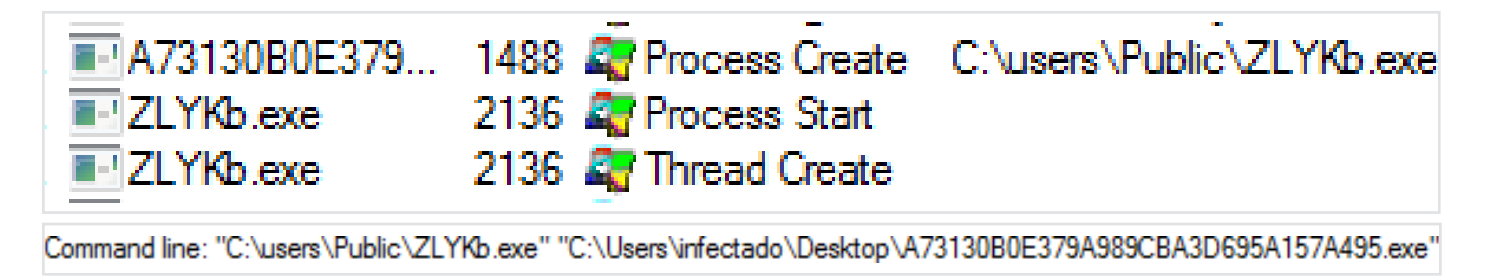

#### Figure 19: Creation of the process

You can also see that, once it has launched its executables, it deletes itself, thus leaving no trace of itself in the folder where it executed.

Figure 20: Deleting the file

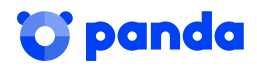

### 5. RYUK

1576

### 5.1 Persistence

Ryuk, like other malware, tries to stay on systems as long as possible. As seen above, one of its ways of doing this is to create executables and launch them in secret. To do this, its most common practice is to modify the registry key **CurrentVersion\Run**.

In this case, you can see that, for this purpose, the first file launched, **VWjRF.exe** (name generated randomly), launches a cmd.exe.

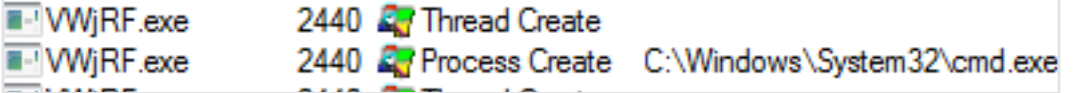

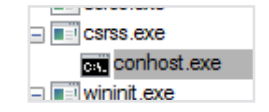

Figure 21: Execution of VWjRF.exe

This will enter RUN with the name "svchos". This way, if you check the registry keys at any time, it will be easy to overlook this detail, given its similarity **sychost**. With this key, Ryuk ensures that it stays on the system. If the system has not been infected by now, when you reboot the system, the executable will try again.

"C: Windows\System32\cmd.exe" /C REG ADD "HKEY CURRENT USER\SOFTWARE\Microsoft\Windows\CurrentVersion\Run" /v "sychos" /t REG SZ /d "C: \users\Public\VWiRF.exe" /f

Figure 22: the sample ensures persistence in the registry key

We can also see that this executable stops two services: "audioendpointbuilder", which, as its name suggests, corresponds to the system audio

> 3276 "C:\Windows\System32\net.exe" stop "audioendpointbuilder" /y

Figure 23: The sample stops the audio service on the system

And samss, which is the Accounts manager service. Both practices are characteristic of Ryuk. In this case, if the system is linked to a SIEM system, it tries to stop it from sending any alerts. This way, it protects its next steps, since some SAM services may not be able to start correctly after Ryuk executes.

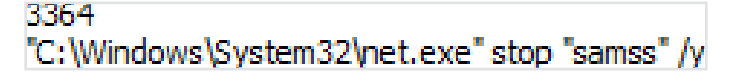

Figure 24: Sample stops the SamSs service

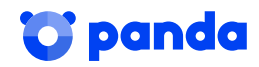

# 5.2 Privileges

Generally speaking, Ryuk starts with a lateral movement or is launched by another piece of malware, such as Emotet or Trickbot, which take case of escalating privileges to grant them to the ransomware.

Beforehand, as a prelude to what will be the process injection, we see that it carries out an ImpersonateSelf, which means that the security context access Token will be passed on to the thread that it will immediately obtain with GetCurrentThread.

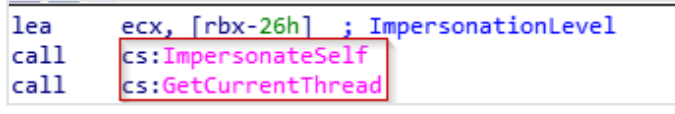

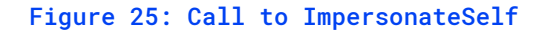

We then see that it will link the access token with the thread. We also see that one of the flags is DesiredAccess, which can be used to control the access the thread is going to have. In this case, the value that edx will receive should be TOKEN ALL ACESS, or failing that, TOKEN WRITE.

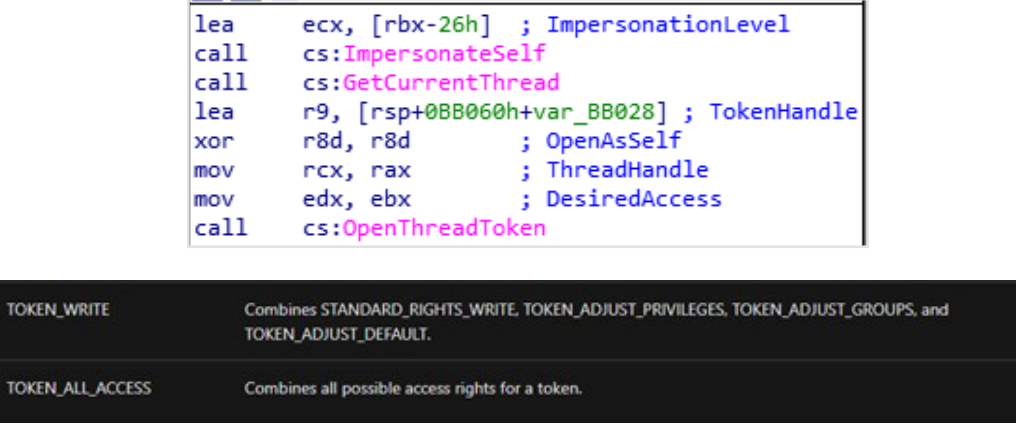

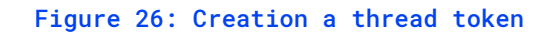

Then, it will use **SeDebugPrivilege** and will make a call to grant Debug privileges to the Thread, thus specifying the **PROCESS\_ALL\_ACCESS,** it will be able to access any process it wants to, given that it already has the thread prepared, all that's missing is the final part.

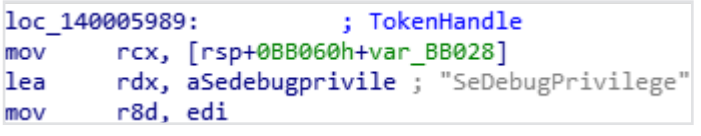

Figure 27: Call to SeDebugPrivilege and privilege escalation function

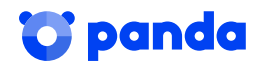

On the one hand, we have LookupPrivilegeValueW, which will give us the necessary information about the privilege we want to escalate.

```
v3 = a3;v4 = \text{TokenHandler}if ( !LookupPrivilegeValueW(0i64, a2, &Luid) )
 ₹
   v5 = GetLastError();
   v6 = "LookupPrivilegeValue error: %u\n";
LABEL 3:
   print(y6, v5);return 0164;
 \mathcal{P}Figure 28: Querying information about the 
privilege to escalate
```
On the one hand, we have **AdjustTokenPrivileges**, which will enable the necessary permissions on our token. In this case, the most important is **NewState**, whose flag will grant the privilege.

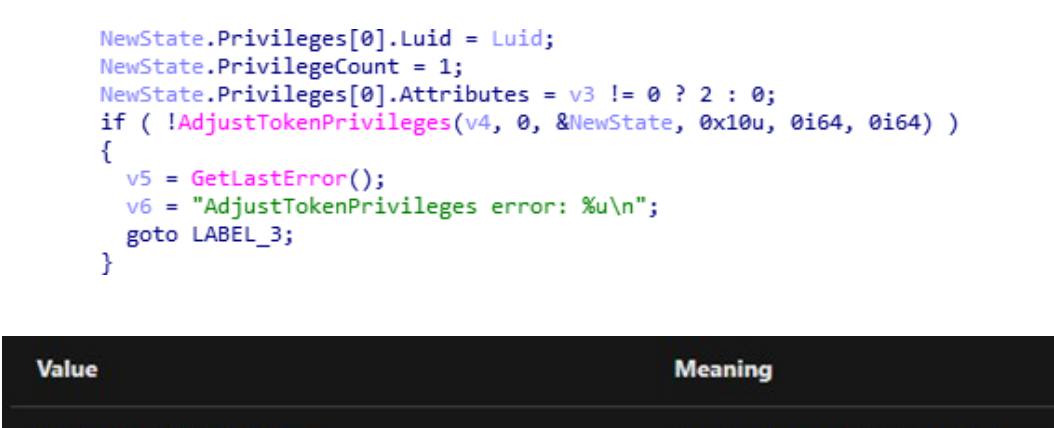

The function enables the privilege.

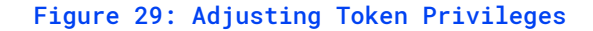

SE\_PRIVILEGE\_ENABLED

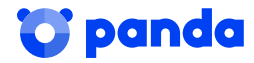

### 5.3 Injection

This section will show how the sample performs the injection process previously mentioned in this report.

The main purpose of the process injection, as well as escalation, is to obtain access to **Shadow Copies.** To do this, it needs to work with a thread with privileges higher than the local user's. Once it has this, it will delete the copies and make changes to other processes in order to make it impossible to return to an earlier point in the OS.

As is normal in this kind of malware, to perform the injection, it uses CreateToolHelp32Snapshot, so it takes a screenshot of the processes that are currently running and will try to access the processes listed with **OpenProcess.** Once it has accessed a process, it will also open a **token** with its information to obtain the parameters of this process.

```
TokenInformationLength = 0;v4 =CreateToolhelp32Snapshot(2u, 0);
V<sup>5</sup> =
    V<sub>4</sub>if (v4 != (HANDLE)-1i64 && Process32FirstW(v4, &pe))
-6
  if ( Process32NextW(v5, &pe) )
  €
    v6 = (DWORD^*)(v1 + 504);do
    ſ
      SetLastError(0);
      v7 = \frac{OpenProcess(0x1FFFFFu, 0, pe.th32ProcessID);}{(v7)}if (Ŧ
        wcsncpy((wchar_t *)(v1 + 508i64 * v3), pe.szExeFile, 0x103ui64);
        *(v6 - 1) = pe.th32ProcessID;if (OpenProcessToken(v7, 0x20008u, &TokenHandle) )
        ί
          GetTokenInformation(TokenHandle, TokenUser, v2, 0, &TokenInformationLength);
          v8 = TokenInformationLength;
          v9 = GetProcessHeap();
          v2 = (PSID * )HeapAlloc(v9, 8u, v8);if ( GetTokenInformation(TokenHandle, TokenUser, v2, TokenInformationLength, &TokenInformationLength) )
```
#### Figure 30: Obtaining processes from the computer

We can dynamically see how it obtains the list of processes in the subroutine **140002D9C** running with **CreateToolhelp32Snapshot.** Once it gets them, it goes through the list trying to open the processes one by one with **OpenProcess** until it lets it. In this case, the first process that it can open is "taskhost.exe"

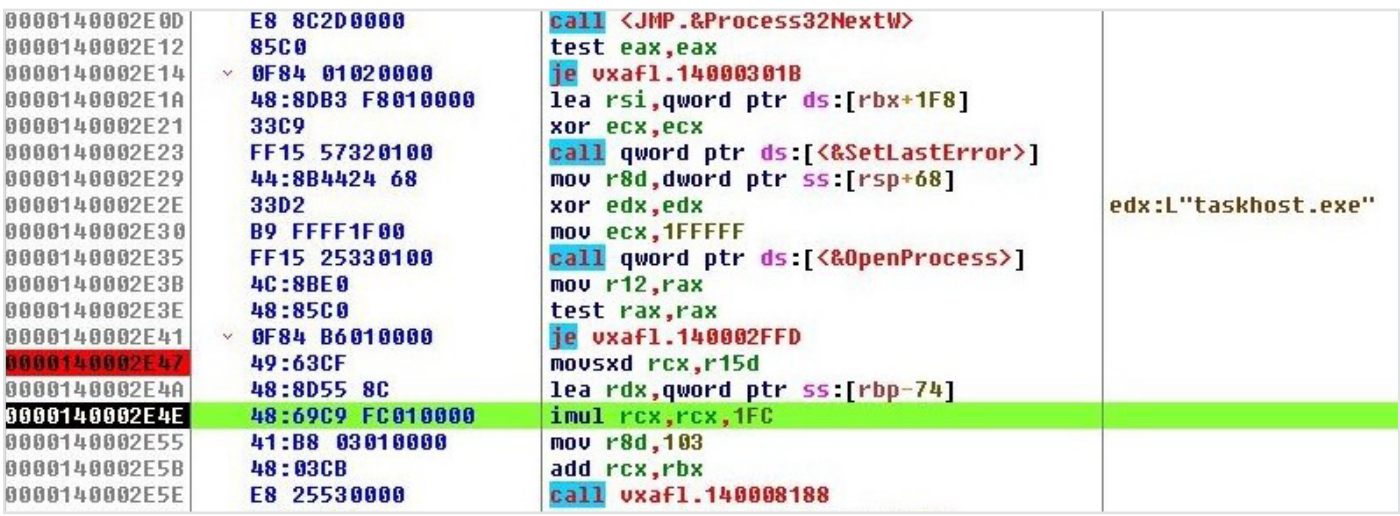

Figure 31: Dynamic execution of routine for obtaining process

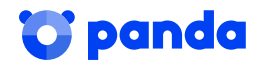

We can see that it subsequently reads the process token information, so it calls OpenProcessToken with the parameter "20008"

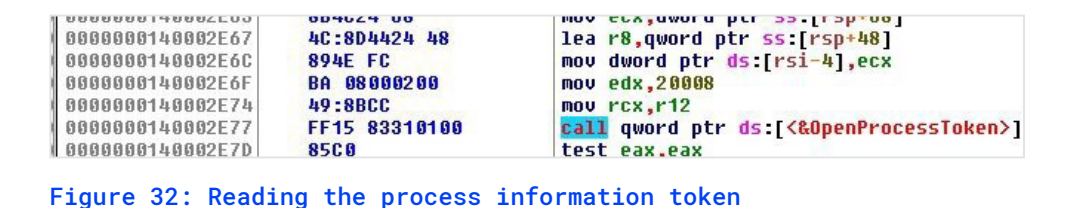

It also checks that the process that it will inject into isn't csrss.exe, explorer.exe, Isaas.exe or that it has the privilege range of NT authority.

```
test eax, eax
     short loc_140005AE5
iz
mov rdx, rsi ; Str2<br>lea rcx, Str1 ; Str1
     wcscmp
cal1test
       eax, eax
       short loc_140005AE5
jz
       [\text{rbx+4}], r15d
cmpshort loc_140005AE5
inz
lea rdx, aCsrssExe ; "csrss.exe"
      mov
call wcscmp
test eax, eax
jz
       short loc 140005AE5
       rdx, aExplorerExe ; "explorer.exe"
lea
      rax, acxplorerexe ; ex<br>rcx, rsi       ; Str1
mov
call wcscmp
test eax, eax
     short loc_140005AE5
jz
      rdx, aLsaasExe ; "lsaas.exe"
lea
     rdx, aLsaasExe ; "lsaa<br>rcx, rsi       ; Str1<br>wcscmn
mov
call
       wcscmp
```
Figure 33: Excluded processes

We can dynamically see how it first performs the check with process token information in 140002D9C to find out whether the account whose permissions are being used to execute the process is NT AUTHORITY.

|   | 0000000140002108                | 49.8655 00       | mov rax,qwora ptr as: ri3               |                          |
|---|---------------------------------|------------------|-----------------------------------------|--------------------------|
|   | <b>@ 8888888148882F6C</b>       | 48:8BD8          | mov rbx.rax                             | rbx:L"MISTBORN"          |
|   | 10000000140002F6F               | 48:804424 40     | lea rax, qword ptr ss: rsp+40           |                          |
|   | 10000000140002F74               | 3309             | xor ecx.ecx                             |                          |
|   | 0000000140002F76                | 48:894424 30     | mov qword ptr ss: rsp+30, rax           |                          |
|   | @ 0000000140002F7B              | 48:8085 F0010000 | lea rax, qword ptr ss: [rbp+1F0]        |                          |
|   | @ 0000000140002F82              | 48:894424 28     | mov qword ptr ss [rsp+28],rax           |                          |
|   | @ 0000000140002F87              | 48:895024 20     | mov qword ptr ss: rsp+20, rbx           | [rsp+20]:L"MISTBORN"     |
|   | 1 0000000140002F8C              | FF15 8E300100    | call qword ptr ds: <&LookupAccountSidW> |                          |
| → | <b>8 6888886148882F92</b>       | $66 - 833B$ 4E   | cmp word ptr ds [rbx], 4E               | rbx:L"MISTBORN", 4E:'N'  |
|   | $-$ 6 8888888148882F96          | ~16              | ine vxaf1.140002FAE                     |                          |
|   | N 0000000140002F98              | 66:837B 02 54    | cmp word ptr ds [rbx+2],54              | rbx+2:L"ISTBORN", 54:'T' |
|   | $-$ 6 8888888148882F9D          | $\times$ 75 OF   | ine vxafl.140002FAE                     |                          |
|   | $\blacksquare$ 0000000140002F9F | 66:837B 06 41    | cmp word ptr ds [rbx+6],41              | rbx+6:L"TBORN", 41:'A'   |

Figure 34: NT AUTHORITY check

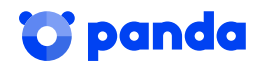

And later, outside the routine, it checks that is is not csrss.exe, explorer.exe o Isaas.exe.

| 0000000140005A70<br>0000000140005A72<br>0000000140005A75<br>0000000140005A7C<br>0000000140005A81<br>0000000140005A83                     | $-7473$<br>48:8BD6<br>48:8000 1CA21600<br>E8 97260000<br><b>85CB</b><br>74 68      | je vxaf1.140005AE5<br>mov rdx.rsi<br>lea rcx, qword ptr ds: [14016FC98]<br>call vxafl.140008118<br>test eax, eax<br>je vxafl.140005AE5                                 | rdx:L"taskhost.exe", rsi:L"taskhost.exe"                                     |
|----------------------------------------------------------------------------------------------------|------------------------------------------------------------------------------------|----------------------------------------------------------------------------------------------------|------------------------------------------------------------------------------|
| 0000000140005085<br>0000000140005689<br>000000014000508B<br>0000000140005092<br>0000000140005095<br>0000000140005090<br>000000014000509C | 44:397B 04<br>75 5A<br>48:8015 8E0B0100<br>48:8BCE<br>E8 7E260000<br>8500<br>74 47 | cmp dword ptr ds:[rbx+4],r15d<br>jne vxaf1.140005AE5<br>lea rdx.qword ptr ds:[140016620]<br>mou rcx.rsi<br>call vxafl.140008118<br>test eax, eax<br>je vxaf1.140005AE5 | rdx:L"taskhost.exe". 0000000140016620:L"csrss.exe"<br>rsi:L"taskhost.exe"    |
| 0000000140005A9E<br>0000000140005005<br>0000000140005008<br>0000000140005AAD<br>0000000140005AAF                                         | 48:8015 930B0100<br>48:8BCE<br><b>E8 6B260000</b><br><b>85CB</b><br>74 34          | lea rdx, qword ptr ds: [140016638]<br>mou rcx.rsi<br>call vxafl.140008118<br>test eax.eax<br>je vxaf1.140005AE5                                                        | rdx:L"taskhost.exe", 0000000140016638:L"explorer.exe"<br>rsi:L"taskhost.exe" |
| 0000000140005AB1<br>0000000140005088<br>0000000140005ABB                                                                                 | 48:8015 A00B0100<br><b>48:8BCE</b><br>E8 58260000                                  | lea rdx.qword ptr ds:[140016658]<br>mov rcx.rsi<br>call vxafl.140008118                                                                                                | rdx:L"taskhost.exe", 0000000140016658:L"lsaas.exe"<br>rsi:L"taskhost.exe"    |

Figure 35: NT AUTHORITY check

One it has taken the screenshot of the processes and has opened the processes and checked that none of them are those that are excluded, it is ready to write to the memory of the processes to be injected.

To do this, it first reserves memory space (VirtualAllocEx), writes on it (WriteProcessmemory) and creates a thread (CreateRemoteThread). To operate with these functions, it uses the PIDs of the chosen processes that it has previously obtained with CreateToolhelp32Snapshot

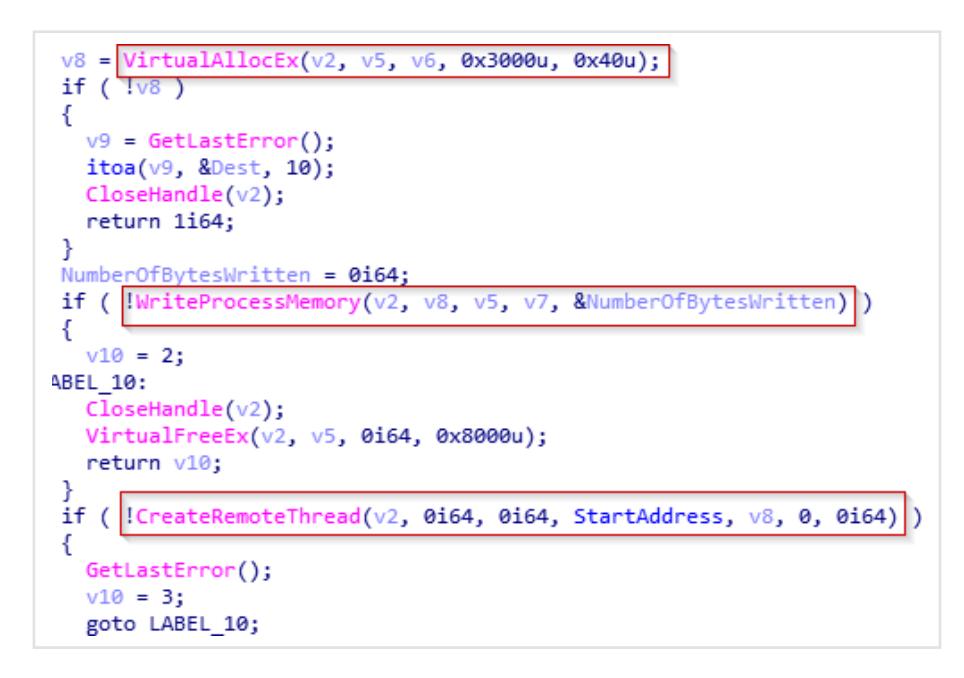

Figure 36: Code for injection.

Here we can dynamically observe how it uses the process PID to call the VirtualAllocEx function.

| C74424 20 40000000<br>44:8BC3<br>48:8BD6<br>48:8BCF<br>8BEB | mov dword ptr ss [rsp+20],40<br>mov r8d,ebx<br>mov rdx, rsi<br>mov rcx, rdi<br>mov ebp, ebx | 40: '0' |
|-------------------------------------------------------------|---------------------------------------------------------------------------------------------|---------|
| FF15 5C490100                                               | call qword ptr ds [<&VirtualAllocEx>]                                                       |         |
| 48:8BD8<br><b>J.Q - QEPR</b>                                | mov rbx, rax<br>toct vay vay                                                                |         |

Figure 37: Call to VirtualAllocEx

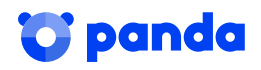

## 5.4 Encryption

In this section, we will see the encryption part of this sample. In the following image, you can see two subroutines called "LoadLibrary\_EncodeString" and "Encode\_Func", which are responsible for carrying out the encryption procedure.

| mov  | ecx, 1388h                | : dwMilliseconds |
|------|---------------------------|------------------|
| call | cs:Sleep                  |                  |
| cal1 | LoadLibrary EncodeString  |                  |
| lea  | $exc, [r12+2]$            |                  |
| ca11 | <b>Encode Func</b>        |                  |
| lea  | r11, [rsp+0BB060h+var 20] |                  |
| xor  | eax, eax                  |                  |
| mov  | $rbx, [r11+30h]$          |                  |
| mov  | rsi, [r11+38h]            |                  |
| mov  | rdi, [r11+40h]            |                  |
| mov  | rsp, r11                  |                  |
| pop  | r15                       |                  |
| pop  | r14                       |                  |
| pop  | r13                       |                  |
| pop  | r12                       |                  |
| pop  | rbp                       |                  |
| retn |                           |                  |

Figure 38: Encryption routines

In the first, we can see how it loads a string that will later be used to deobfuscate everything necessary: Imports, DLLs, commands, files and the CSP.

|          | LoadLibrary EncodeString proc near |                                             |
|----------|------------------------------------|---------------------------------------------|
|          | LibFileName= byte ptr -20h         |                                             |
|          | var 18= dword ptr -18h             |                                             |
|          | var 14= byte ptr -14h              |                                             |
|          | ProcName= byte ptr -10h            |                                             |
|          | var C= dword ptr -0Ch              |                                             |
|          | $var$ $8 =$ dword $ptr -8$         |                                             |
|          | var $4=$ word ptr $-4$             |                                             |
|          | $var$ s0= byte ptr $0$             |                                             |
|          | $arg$ $0 =$ qword $ptr$ 30h        |                                             |
|          | $arg 8 = quord ptr 38h$            |                                             |
|          | arg 10= qword ptr 40h              |                                             |
| mov      | $[rsp-28h+arg 0], rbx$             |                                             |
| mov      | $[rsp-28h+arg 8]$ , $rsi$          |                                             |
| mov      | $[rsp-28h+arg 10]$ , rdi           |                                             |
| push     | rbp                                |                                             |
| push     | r12                                |                                             |
| push     | r13                                |                                             |
| push     | r14                                |                                             |
| push r15 |                                    |                                             |
| mov      | rbp, rsp                           |                                             |
| sub      | rsp, 40h                           |                                             |
| mov      | ecx, cs:dword 1400235CC            |                                             |
| ca11     | sub 140005464                      |                                             |
| lea      | $r12$ , $Str$                      | : "SJvKQbBYmqvhLiepBJZQMJDwLBTrDKGJT[w[TZL" |
| mov      | esi, eax                           |                                             |
| mov      | rx, r12                            | : Str                                       |
| xor      | edi, edi                           |                                             |
| cal1     | strlen                             |                                             |
| $1$ ea   | $r13d, [rdi+1]$                    |                                             |
|          | test rax, rax                      |                                             |
| jz       | short loc 1400046C6                |                                             |

Figure 39: Deobfuscation chain

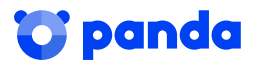

The following image shows the first import that it deobfuscates in the R4 register, LoadLibrary. This will be used later to load the necessary DLLs. We can also see another sting in the R12 register, which is used together with the previous one to perform the deobfuscation.

|                 | Ocultar FPU                                      |                                         |
|-----------------|--------------------------------------------------|-----------------------------------------|
| <b>RAX</b>      | 0000000000000068                                 | k <sub>k</sub>                          |
| <b>RBX</b>      | 00007FF653C964B4                                 | ttgum, 00007FF653C964B4                 |
| <b>RCX</b>      | 0000000000000048                                 | H                                       |
| <b>RDX</b>      | 000000000000000B                                 |                                         |
| <b>RBP</b>      | 00000016D6644950                                 |                                         |
| <b>RSP</b>      | 00000016D6644910                                 |                                         |
| <b>RST</b>      | 000000000000000C                                 |                                         |
| <b>RDT</b>      | 00007FF653CA3E4C                                 | ttgum.00007FF653CA3E4C                  |
| <b>R.S.</b>     | <b>ZEFEFEFEFEFEFEFF</b>                          |                                         |
| R <sub>9</sub>  | <b>7EFEFEFEFEFEFEFF</b>                          |                                         |
| R <sub>10</sub> | 0000000000000000                                 |                                         |
| R11             | 8101010101010100                                 |                                         |
| R <sub>12</sub> | 00007FF653CA35D0                                 | "PIuHRaAZnrukOjfsAIYRNIGtOAWqGH         |
| R <sub>13</sub> | 0000000000000001                                 |                                         |
| R <sub>14</sub> | 00007FF653CA3E40                                 | "LoadLibraryA"                          |
| <b>R15</b>      | 0000000000000044                                 | $\cdot$ n'                              |
| <b>RIP</b>      | 00007FF653C8470A                                 | ttgum.00007FF653C8470A                  |
| <b>RFLAGS</b>   | 0000000000000206                                 |                                         |
|                 | AE 0<br>ZE 0 PE 1                                |                                         |
| OE O            | SE 0<br>DF 0                                     |                                         |
| CE 0            | TF 0<br>$IF_1$                                   |                                         |
|                 | LastError 00000000 (ERROR_SUCCESS)<br>LastStatus | C0000018 (STATUS_CONFLICTING_ADDRESSES) |
|                 |                                                  |                                         |

Figure 40: Dynamic deobfuscation

It continues to load the commands that it will later execute to disable backups, restore points and safe boot modes.

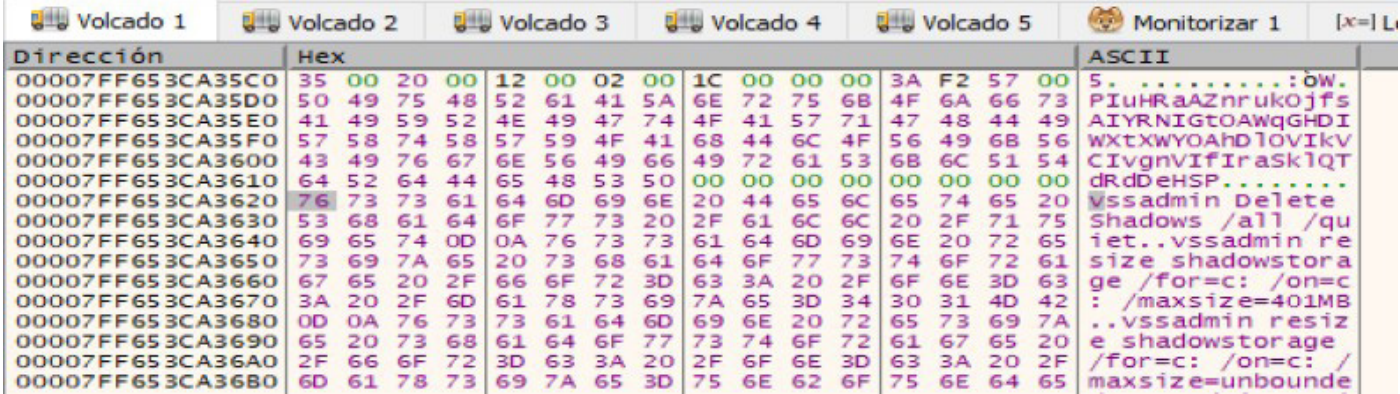

#### Figure 41: Loading commands

It then loads the location where it will drop 3 files: Windows.bat, run.sct y start.bat.

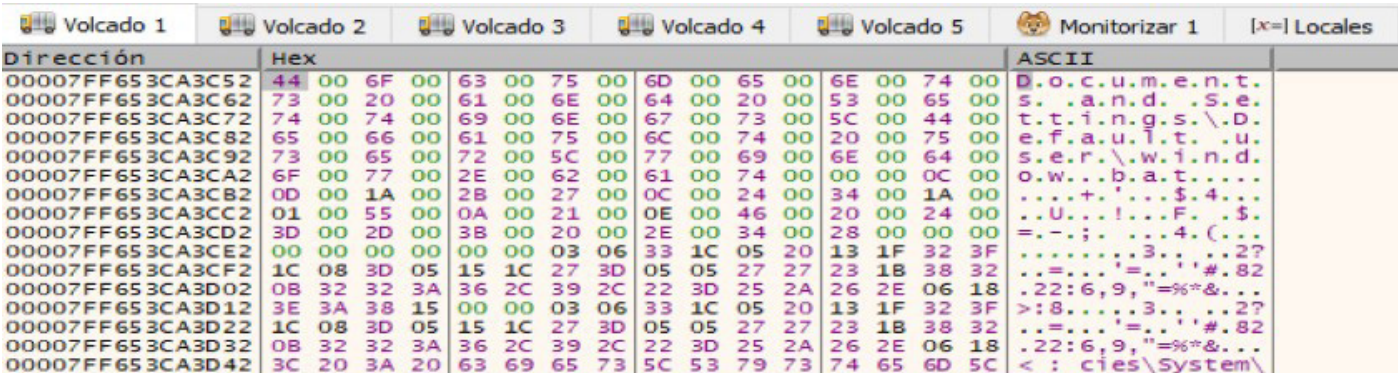

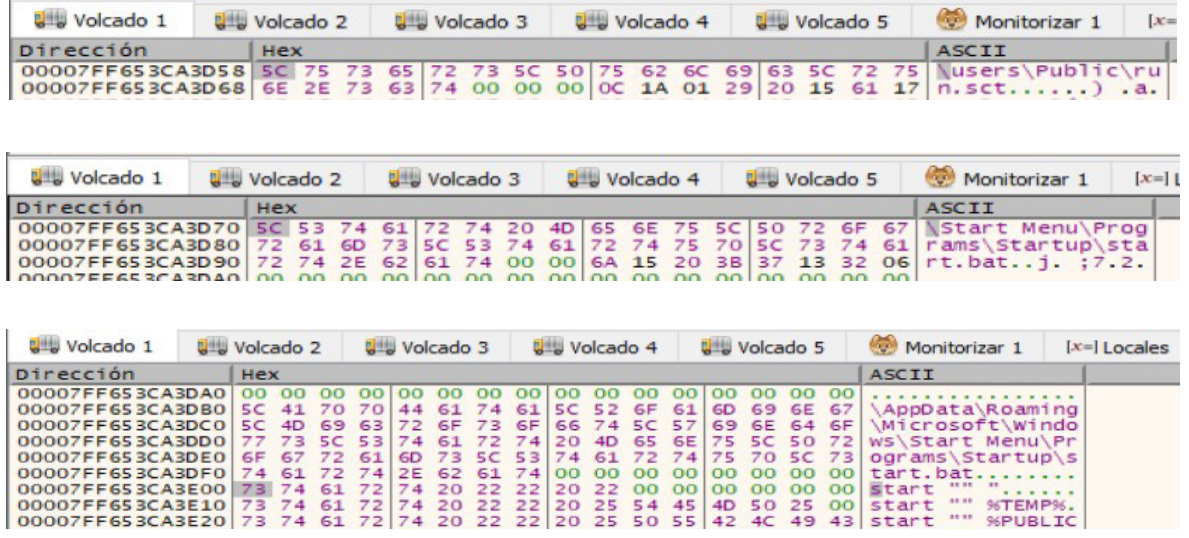

#### Figure 42: File location

These 3 files are used to check the privileges that each of the locations has. If the necessary privileges are not available, Ryuk stops executing.

It continues to load strings corresponding to the three files. The first, DECRYPT\_INFORMATION.html, contains the information needed to recover the files. The second, PUBLIC, contains the public RSA key.

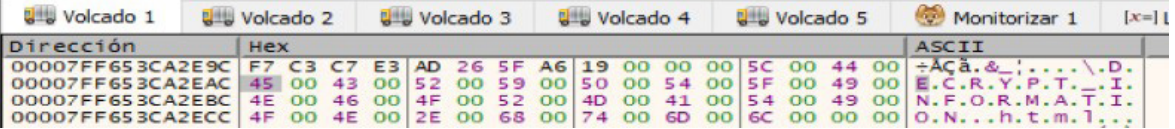

#### Figure 43: DECRYPT INFORMATION.html string

The third, UNIQUE\_ID\_DO\_NOT\_REMOVE, contains the encrypted key that will be used in the following subroutine to carry out the encryption.

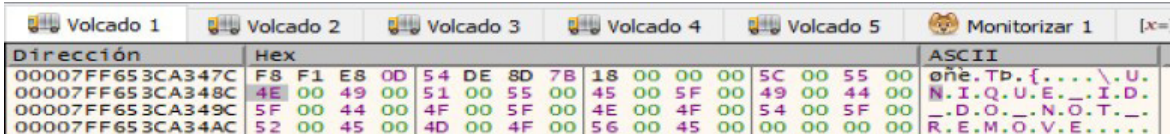

Figure 44: UNIQUE ID DO NOT REMOVE string

Finally, it loads the necessary libraries together with the desired imports and the CSP (Microsoft Enhanced RSA and AES Cryptographic Provider).

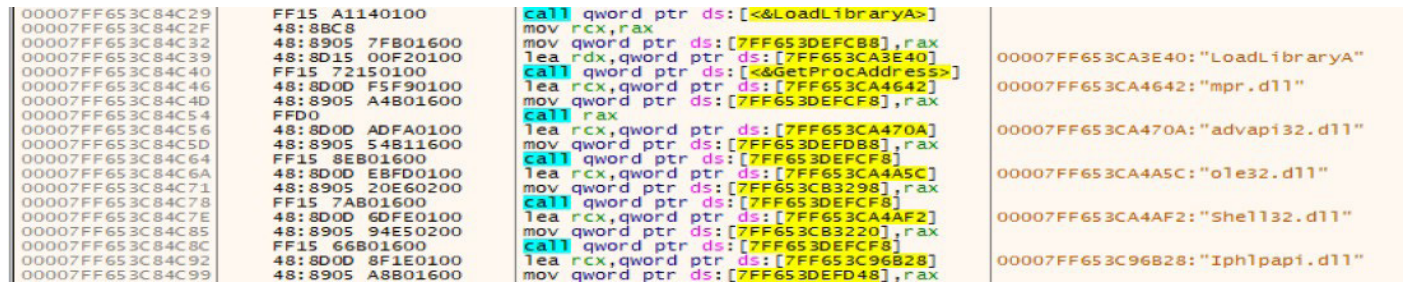

Figure 45: Loading libraries

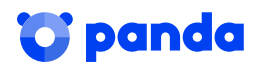

Once all deobfuscation has been completed, it goes on to perform the actions needed to encrypt: listing all logical drives, execute what was loaded in the previous subroutine, performing persistence, dropping RyukReadMe.html, encrypting, listing network devices, spreading to detected devices and encrypting.

It starts by loading "cmd.exe" and dropping the public RSA key.

```
loc 7FF7A9663A4F:
ca11wcscat
        rdx, rbx
                       ; Source
mov
        rcx, word 7FF7A97CF2F0; Dest
lea
cal11wcscpy
        rdx, aPublic
                           : "PUBLIC"
1earcx, word_7FF7A97CF2F0; Dest
lea
ca11wescat
       wcscat<br>rcx, clavePublica_victima<br>sub_7FF7A9663098
lea
ca11ca11sub_7FF7A96637E4
mov
        ecx, 3E8h
call cs: qword 7FF7A96931A0
mov
        al, cs:byte_7FF7A9676928
movsd xmm0, cs:qword_7FF7A9676920
movsd xmm1, cs:qword_7FF7A9676940
        [rsp+140h+var_F8], al
mov
xor
        eax, eax
        [rsp+140h+var_F7], almov
mov
        eax, cs:dword_7FF7A9676948
        [rbp+40h+var_98], eax<br>al, cs:byte_7FF7A967694C
mov
mov
movsd
        qword ptr [rsp+140h+var 100], xmm0
movups xmm0, cs:xmmword 7FF7A9676930
        [rbp+40h+var_94], almov
xor
        eax, eax
         [rbp+40h+var_93], rax<br>[rbp+40h+var_8B], ax
mov
mov
mov [rbp+40h+var_89], al<br>movups xmmword ptr [rbp+40h+var_80], xmm0
movsd
         [rbp+40h+var_A0], xmm1callcs:GetLogicalDrives
        edi, eax
mov
mov
        ebx, r12d
```
Figure 46: Encryption Preparation

It continues, obtaining all logical drives with **GetLogicalDrives** and disabling all backups, restore points and safe boot modes.

| xor             | edx, edx ; uCmdShow                                              |
|-----------------|------------------------------------------------------------------|
| 1 <sub>ea</sub> | rcx, CmdLine ; "cmd /c \"WMIC.exe shadowcopy delet\""            |
| cal1            | cs:WinExec                                                       |
| xor             | edx, edx : uCmdShow                                              |
| lea             | rcx, aVssadminExeDel ; "vssadmin.exe Delete Shadows /all /quiet" |
| cal1            | cs:WinExec                                                       |
| xor             | edx, edx ; uCmdShow                                              |
| lea             | rcx, aBcdeditSetDefa ; "bcdedit /set {default} recoveryenabled " |
| cal1            | cs:WinExec                                                       |
| xor             | edx, edx ; uCmdShow                                              |
| lea             | rcx, aBootstatuspoli ; "bootstatuspolicy ignoreallfailures"      |
| call            | cs:WinExec                                                       |
| cmp             | cs:dword 7FF653CB32A4, r12d                                      |
| mov             | $r14d$ , $[rbp+40h+arg 0]$                                       |
| jnz             | short loc 7FF653C83BB0                                           |

Figure 47: Deactivating restoration measures

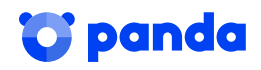

It carries on, gaining persistence as we have seen above, and dropping the first RyukReadMe.html in TEMP.

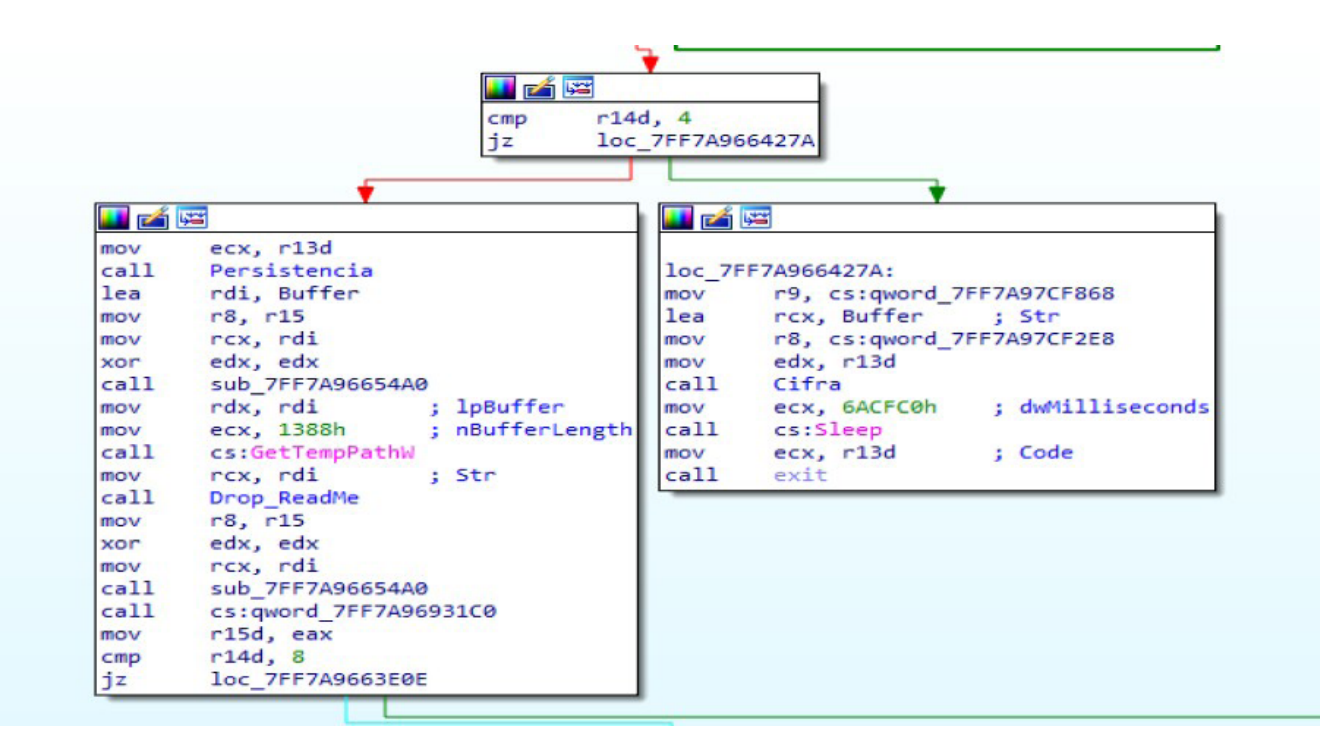

#### Figure 48: Publication of ransom note

In the following image, you can see how it creates the file, loads the content and writes it:

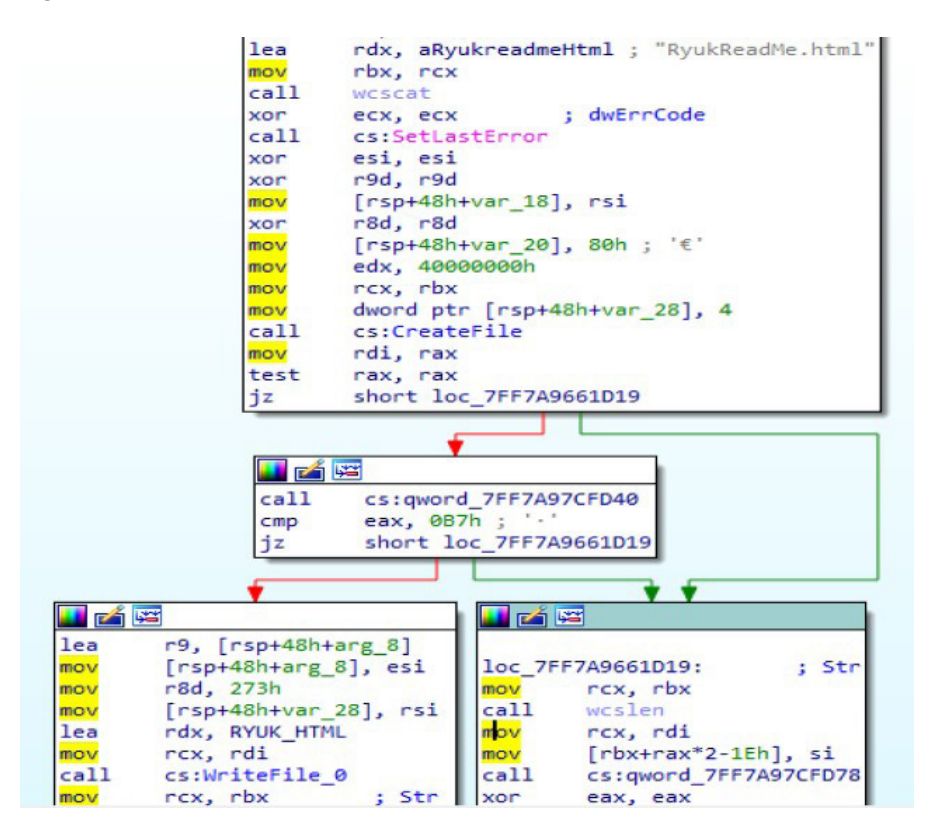

Figure 49: Loading and writing the file content

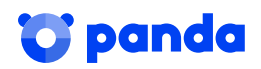

To be able to make the same steps on all units, it uses "icacls.exe" as we have explained above.

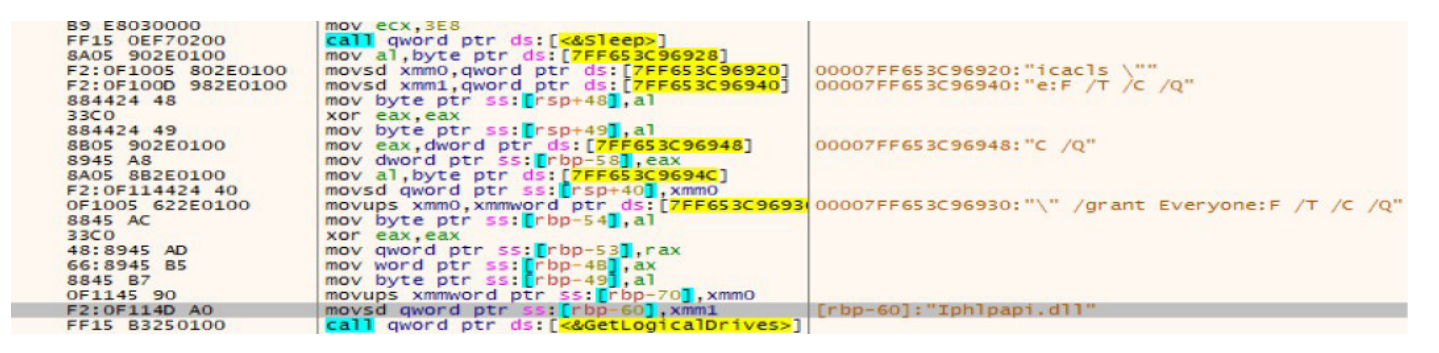

Figure 50: Using icalcls.exe

Finally, it starts encrypting files with the exception of "\*.exe", "\*.dll", system files and other locations specified in a kind of encrypted whitelist. To do this, it uses imports such as: CryptAcquireContextW (where the use of AES and RSA is specified), CryptDeriveKey, CryptGenKey, CryptDestroyKey, etc. An attempt is made to expand to detected network devices using **WNetEnumResourceW** and then encrypt them.

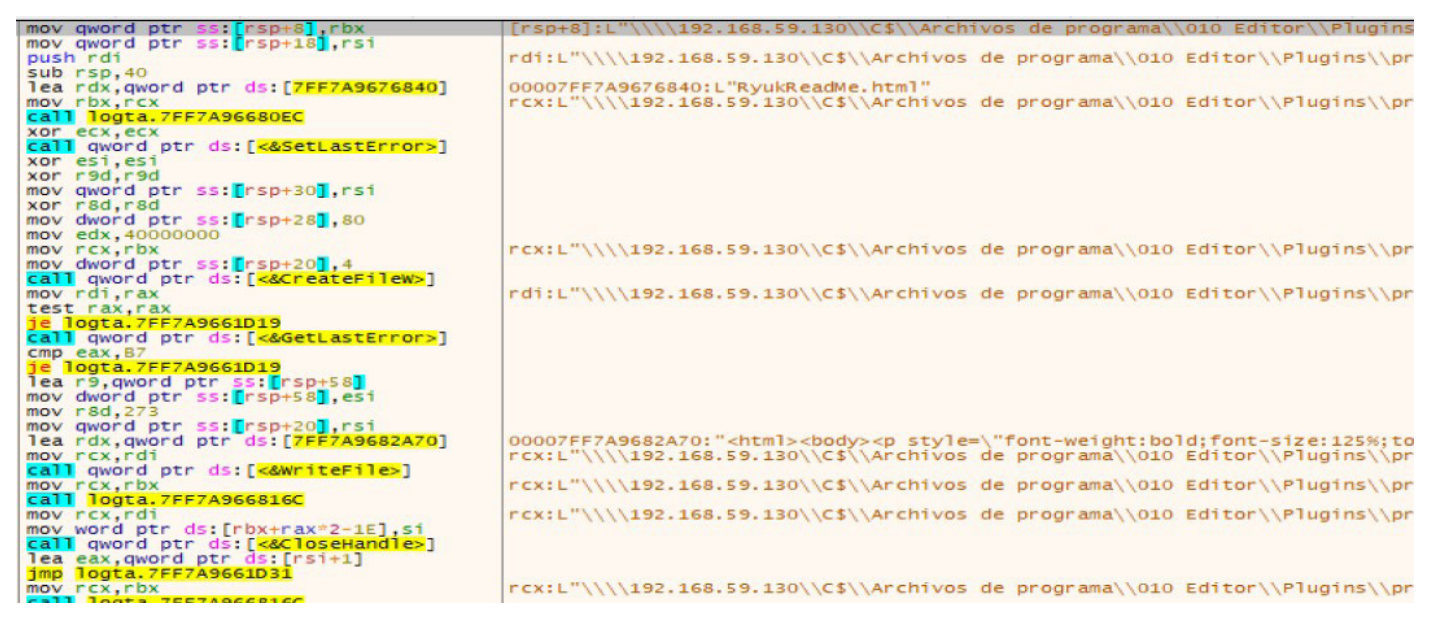

Figure 51: Encryption of system files

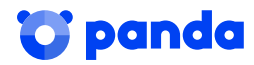

### 6. Imports and relevant flags

Below is a table with the list of the most relevant imports and flags used by the sample:

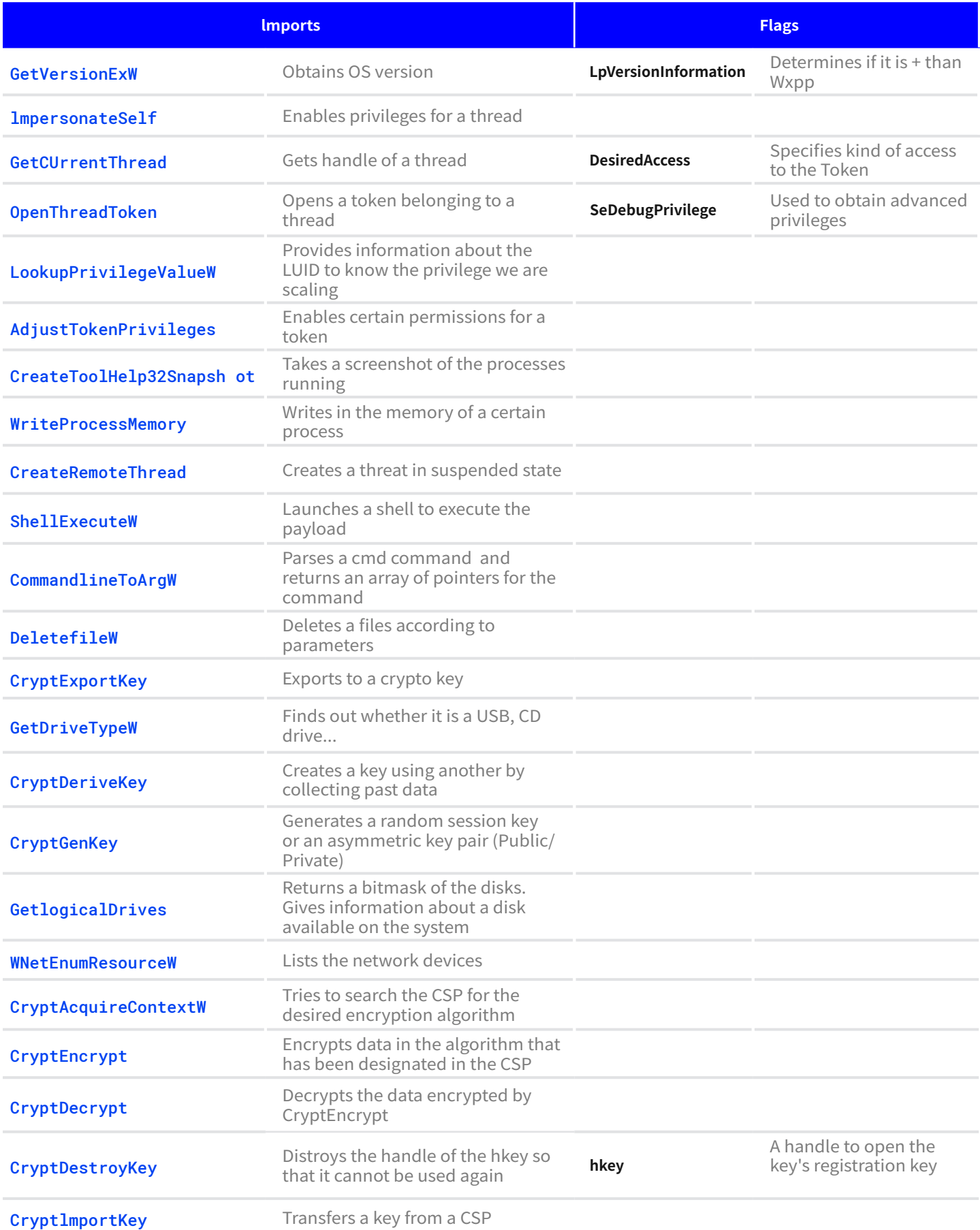

![](_page_23_Picture_3.jpeg)

# 7. IOC

#### MD5

- a73130b0e379a989cba3d695a157a495
- 89a562b867979386f2c838d0f453b7d0
- 99ab62a9a533f7a0541528383e35d051
- c6daf2d35e8b9adf7bce970bd762e101
- 0ebc540d2f99574346ac10de3e4cf5aa
- fe7bf2e75003461b81d1260e78819928
- 1bf0b9b022c7685c136439cfa8e90370
- 106dd76aa34eddbabd5bc3081defed91
- ddc639cf6f8ba80221b13b6a8a0e8107
- 7af8e281c798006b55f4b6bbeb771ea3
- 4846fa07e96c123b807de35d076dab98
- 6b99069a09bccb806b4a24f60f671157
- 436d7e29ebf1a9fc92a77a266cb33f1a

#### References

- users\Public\run.sct
- Start Menu\Programs\Startup\start.bat
- AppData\Roaming\Microsoft\Windows\Start Menu\ProgramsStartup\start.bat

#### Ransom email

- msifelabem1981@protonmail.com
- sydney.wiley@protonmail.com
- MelisaPeterman@protonmail.com

#### Encrypted file extension

 $\blacksquare$  \*.RYK

Related

IP addresses

**104.136.151.73 104.168.123.186** 104.193.252.142 **104.236.135.119** 104.236.137.72 **104.236.151.95**  $104.236.161.64$ 104.236.185.25

\*.RYUK

#### Recovery file

RyukReadMe.html

*<u>Sipanda</u>* 

## 8. References

- 1. "Everis y Prisa Radio sufren un grave ciberataque que secuestra sus sistemas." https://www. elconfidencial.com/tecnologia/2019-11-04/ everis-la-ser-ciberataque-ransomware-15\_2312019/, Publicada el 04/11/2019.
- 2. "Un virus de origen ruso ataca a importantes empresas españolas." https: //elpais.com/ tecnologia/2019/11/04/actualidad/1572897654\_ 251312.html, Publicada el 04/11/2019.
- 3. "VB2019 paper: Shinigami's revenge: the long tail of the Ryuk malware." https://securelist.com/ story-of-the-year-2019-cities-under-ransomware-siege/95456/, Publicada el 11/12/2019
- 4. "Big Game Hunting with Ryuk: Another LucrativebTarge- ted Ransomware." https://www. crowdstrike.com/blog/big-game-hunting-with-ryuk-another-lucrative-targeted-ransomware/, Publicada el 10/01/2019.
- 5. "VB2019 paper: Shinigami's revenge: the long tail of the Ryuk malware." https://www. virusbulletin.com/virusbulletin/2019/10/ vb2019-paper-shinigamis-revenge-long-tail-r

![](_page_25_Picture_6.jpeg)

## More information

https://www.pandasecurity.com/business/

![](_page_26_Picture_2.jpeg)